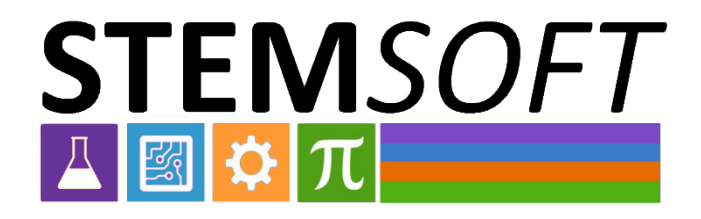

# **Pokyny pro používání videodokumentace**

Oslo, srpen 2023

Tento projekt byl financován s podporou Evropské komise. Tato publikace odráží pouze názory autorů a partnerů projektu. Komise nenese odpovědnost za jakékoli využití informací v ní obsažených.

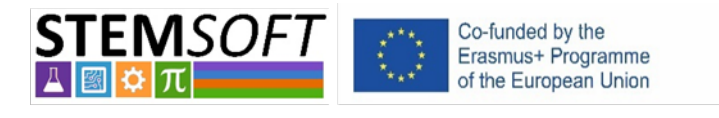

Erasmus+2020-1-NO01-KA226-VET-094190

# Obsah

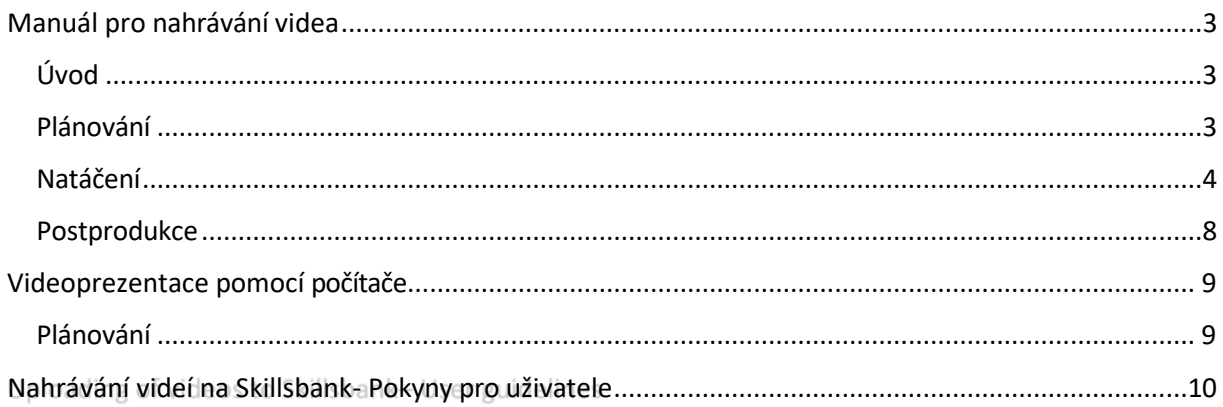

# Příručka pro nahrávání videa

#### <span id="page-2-0"></span>Úvod

Tato příručka obsahuje základy natáčení videa, jako je vytvoření storyboardu, plánování natáčení, kontrolní seznam pro samotné natáčení a tipy pro postprodukci. Nechybí ani část věnovaná tvorbě videoprezentace pomocí vlastního počítače PC nebo Mac. Účelem tohoto dokumentu je pomoci lidem ukázat své znalosti a dovednosti prostřednictvím video nahrávek.

#### <span id="page-2-1"></span>Plánování

Nejdůležitějším krokem při nahrávání videa je plánování. Včas se rozhodněte, čeho chcete videem dosáhnout. Mějte na paměti, že je snazší natočit krátký, konkrétní úkol, než dlouhý a složitý. Poté byste si měli sepsat všechny nástroje a součásti, které k dokončení úkolu potřebujete.

Měli byste také navrhnout storyboard, kde podrobně popíšete všechny kroky, které je třeba provést. Storyboard musí obsahovat všechny scény, scénář a různé úhly natáčení. Přidejte poznámky, ve kterých popíšete, kdy začít a skončit jednotlivé klipy.

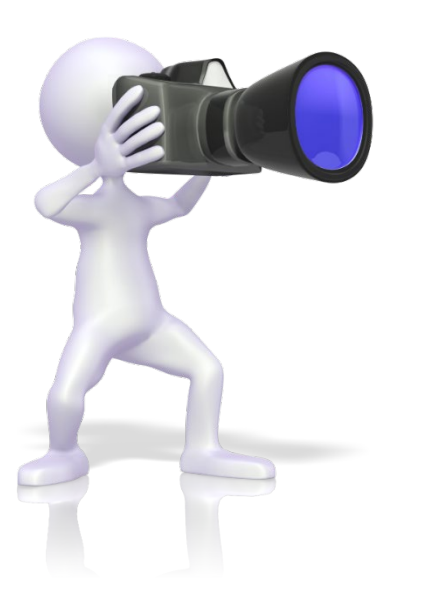

#### **Kontrolní seznam pro plánování:**

- Kdy?
- Umístění
- Jaké výsledky učení budou zdokumentovány?
- Jaký druh činnosti? Stručný popis krok za krokem.
- Musíme připravit dialog?
- Jaké vybavení je potřeba?
- Další potřebné digitální materiály?
- Potřebujete nějaké rekvizity?
- Zúčastněné osoby.
- Jakékoli bezpečnostní problémy.

Po naplánování aktivity byste se měli ujistit, že máte správné vybavení pro natáčení. Telefon by měl být dostačující, pokud budete natáčet v režimu na šířku. Je užitečné mít vybavení pro záznam zvuku. Druhý telefon umístěný vedle vás by měl stačit. I když je nejlepší mít k natáčení partnera, natáčení lze provádět i pomocí stativu. Nezapomeňte do scénáře přidat také veškeré grafické, textové, hlasové nebo jiné objekty, které budou přidány v postprodukci. Pokud přidáváte dialog, je nesmírně důležité si to nacvičit, je to těžší, než si myslíte, když se začne nahrávat.

#### **Kontrolní seznam pro storyboard:**

- Soustřeďte se na hlavní cíl. Ten by měl být co nejjednodušší.
- Vytvořte seznam jednotlivých fází nahrávání od začátku do konce.
- Mějte jasný začátek, střed a konec.
- Vyprávějte příběh: Spojte se s publikem a vytvořte co nejefektivnější rámec videa.
- Ne všechno musí být řečeno.
- Vypravěčský styl, nebo by měly osoby mluvit k sobě navzájem?
- Bude nutné v postprodukci přidat grafické prvky nebo hlas? Pokud ano, pamatujte na to při tvorbě scénáře.
- Nezapomeňte, že fotografie mohou být velmi užitečné pro zvýraznění určitých oblastí atd.
- Projděte si jednotlivé kroky nahrávání a v případě potřeby si je před nahráváním procvičte.

#### <span id="page-3-0"></span>Natáčení

Až budete připraveni na samotné natáčení, ujistěte se, že je připraveno a správně umístěno veškeré natáčecí a technické vybavení. Zkontrolujte, zda je dostatečné světlo a zda kamera snímá ve správném úhlu. Může být užitečné provést zkušební natáčení, abyste si ověřili, že světlo a zvuk jsou dostatečně dobré. Poté se pusťte do natáčení. Během natáčení si všímejte jednotlivých klipů ve storyboardu, abyste znali jejich chronologii. To vám velmi pomůže při postprodukci.

#### **Obecné návrhy pro záznam:**

- Než začnete, podívejte se na scénář/příběhový plán.
- Nezapomeňte představit téma videa (lze to provést i v postprodukci).
- Představte nástroje/vybavení/činnost, které budou ve videu použity/prezentovány.
- Je třeba zmínit nějaká bezpečnostní zařízení a rizika?
- Snažte se nahrávat před danou osobou (samozřejmě v závislosti na činnosti).
- Rozdělení záznamu na přehled a detail.

#### *Věci, na které je třeba dbát při nahrávání v interiéru:*

- Co nejvíce vykliďte stůl, odstraňte nepotřebné předměty.
- Pokud je to možné: omezte počet osob v místnosti.

*Věci, na které je třeba dbát při nahrávání v exteriéru:* Zkontrolujte předpověď počasí.

- Denní doba
- Pečlivě si vyberte místo fotografování.
	- o Stav blesku
	- o Rušivé prvky v pozadí
	- o Hlučné prostředí

#### *Testovací záznam:*

Po několika minutách nahrávání zkontrolujte:

• Expozice: nedostatečně exponované, některé oblasti přeexponované?

- Zaostření: je objekt zaostřený?
- Úroveň zvuku v pořádku? Příliš nízká nebo příliš vysoká (vyhněte se ořezávání, rušivému zvuku).
- Sluchátka by mohla být velmi užitečná pro kontrolu úrovně/kvality zvuku.

#### *Během nahrávání:*

- Dívejte se směrem ke kameře, pokud jste na snímku (v záběru) a pokud něco vysvětlujete.
- Mluvte pomalu a udržujte jednoduchý jazyk.
- Do každého klipu přidejte malý "interní" dialog, který usnadní postprodukci.
- Pokud potřebujete jakkoli posunout kameru/objektiv nebo objekt záznamu, zastavte záznam, upravte jej a pokračujte.

*Příklady typických problémů:*

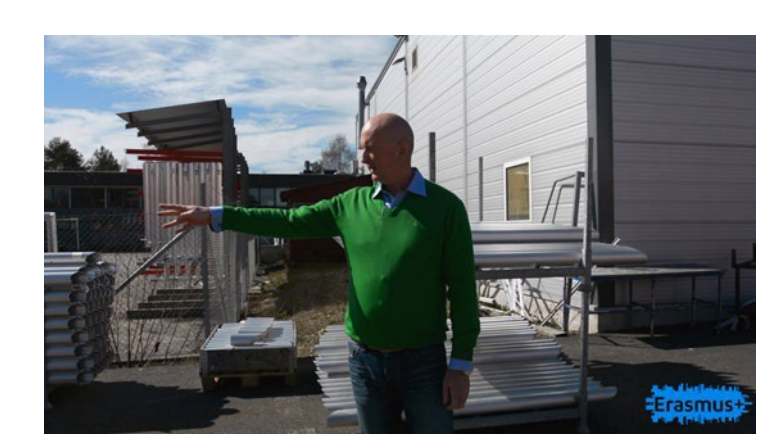

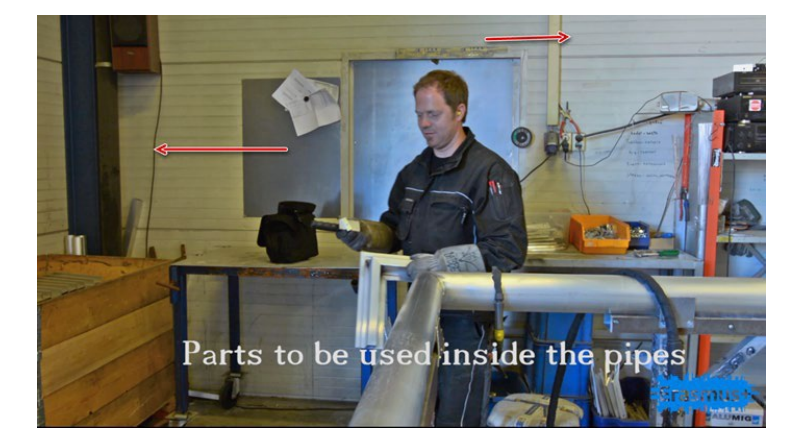

Control and adjustment of welder

- Problém s podsvícením
- Hlučné prostředí
- Nahrávání videa/klipu není dobré: Posunování je příliš rychlé

• Barevný nádech/špatné vyvážení bílé (teplota barev)

Podívejte se do kamery.

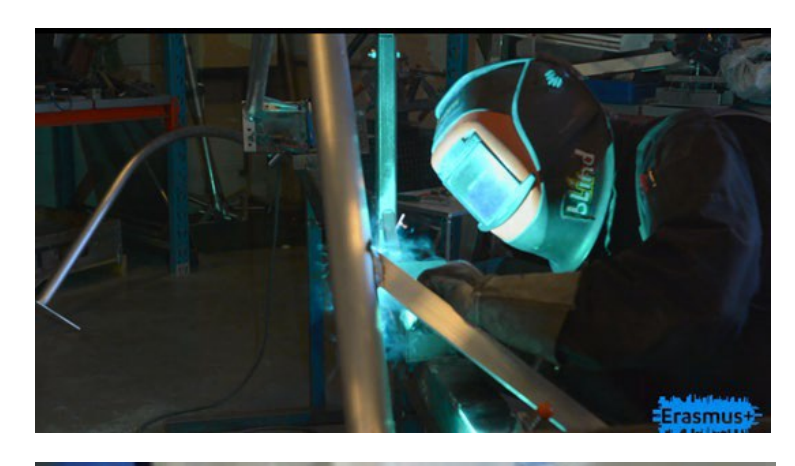

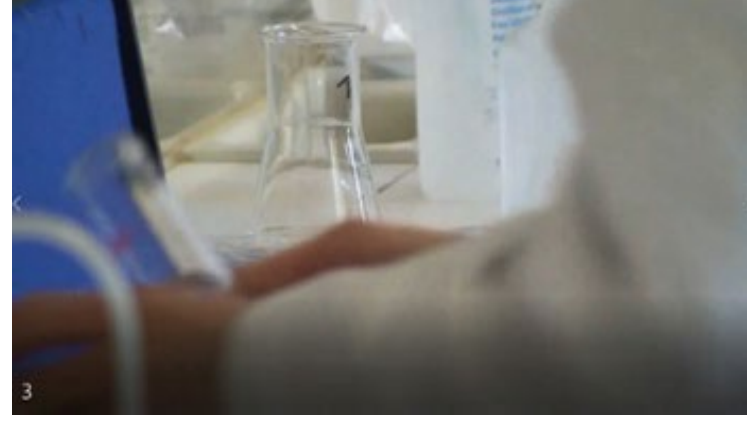

• Těžko říct...

- Příliš blízko
- Levá ruka překáží.

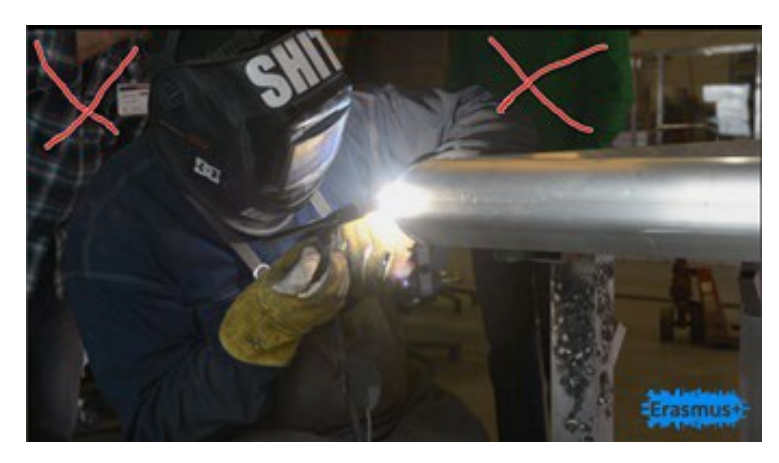

• "Aktivita" v pozadí

#### <span id="page-7-0"></span>Postprodukce

Postprodukce je pravděpodobně nejdůležitější částí filmové produkce. Zde spojíte všechny klipy, zvukové soubory a grafiku do hotového filmu. V tomto projektu doporučujeme bezplatnou verzi programu DaVinci Resolve, který je komplexní a snadno použitelný. K dispozici je celá řada kvalitních výukových videí na YouTube. Můžete také použít Windows Movie Maker nebo podobné programy, případně i aplikace přímo v telefonech.

Nezapomeňte přidat všechny potřebné titulky a grafiku. Titulky by mohly být užitečné, pokud jste nahrávali venku, zejména pokud prováděný úkol obsahuje nějaký šum. Mohli byste také přidat obrázky nebo schémata, abyste blíže vysvětlili průběh úkolu.

### Videoprezentace pomocí počítače

<span id="page-8-0"></span>Pro osobní prezentaci určitého tématu, které nezahrnuje praktický úkol, je dobrou volbou vytvoření videoprezentace na počítači.

Existují různé programy pro nahrávání sebe a své prezentace (screencast) na počítači. Příklady bezplatného softwaru: Příklady: OBS Studio nebo Google Slides, pokud máte přístup k Microsoft Office, můžete použít PowerPoint. Na YouTube získáte více informací o tom, jak tyto programy používat.

Budete potřebovat počítač s webovou kamerou. K počítači je možné připojit kameru, ale vyžaduje to samostatné snímací zařízení. Lze použít externí mikrofon, pokud má váš počítač vstup pro mikrofon, nebo lze mikrofon připojit přes USB.

#### <span id="page-8-1"></span>Plánování

Nejdůležitějším krokem je napsat si seznam, co chcete prezentovat a jak dlouhý by měl být text. Rovněž je třeba zvážit, zda je třeba přidat grafiku/text nebo jiné vizuální prvky.

Kontrolní seznam pro plánování:

- Napište si scénář a procvičujte
- Připravte všechny grafické prvky, které mají být zahrnuty
- Vytvoření prezentace v programu Presentation

Kontrolní seznam před nahráváním:

- Ujistěte se, že máte dobré světelné podmínky
- Vyhněte se rušivým objektům za vámi
- Ujistěte se, že nebudete rušeni
- Proveďte zkušební nahrávání, zkontrolujte kvalitu světla a

zvuku Kontrolní seznam během nahrávání:

- Podívejte se směrem ke kameře
- Mluvte pomalu a udržujte jazyk "jednoduchý", ale poutavý.

# <span id="page-9-0"></span>Nahrávání videí na Skillsbank- Pokyny pro uživatele

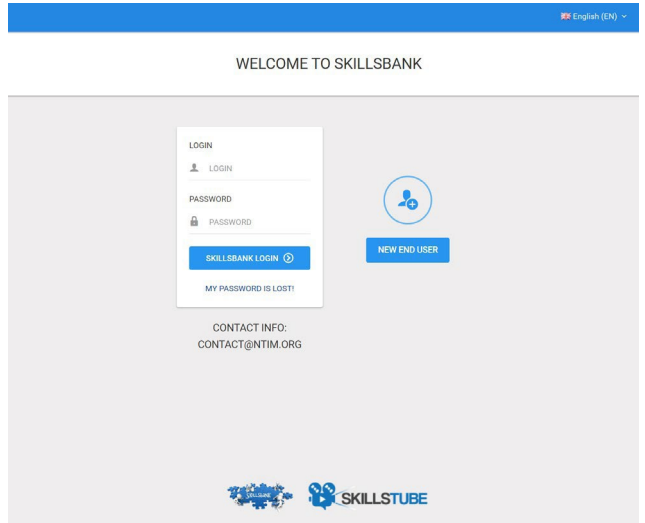

Úplný přehled Skillsbank najdete v úvodním videu [zde](https://skillstools.eu/stemsoft-output/).

Videa koncových uživatelů / studentů / učňů budou propojena s vlastním profilem jednotlivce v databázi Skillsbank. Pro nastavení vlastního profilu je proto třeba postupovat podle níže uvedených kroků:

Pokud Skillsbank používáte poprvé, otevřet[e stránku www.Skillsbank.eu](http://www.skillsbank.eu/) a vyberte možnost "Nový koncový uživatel".

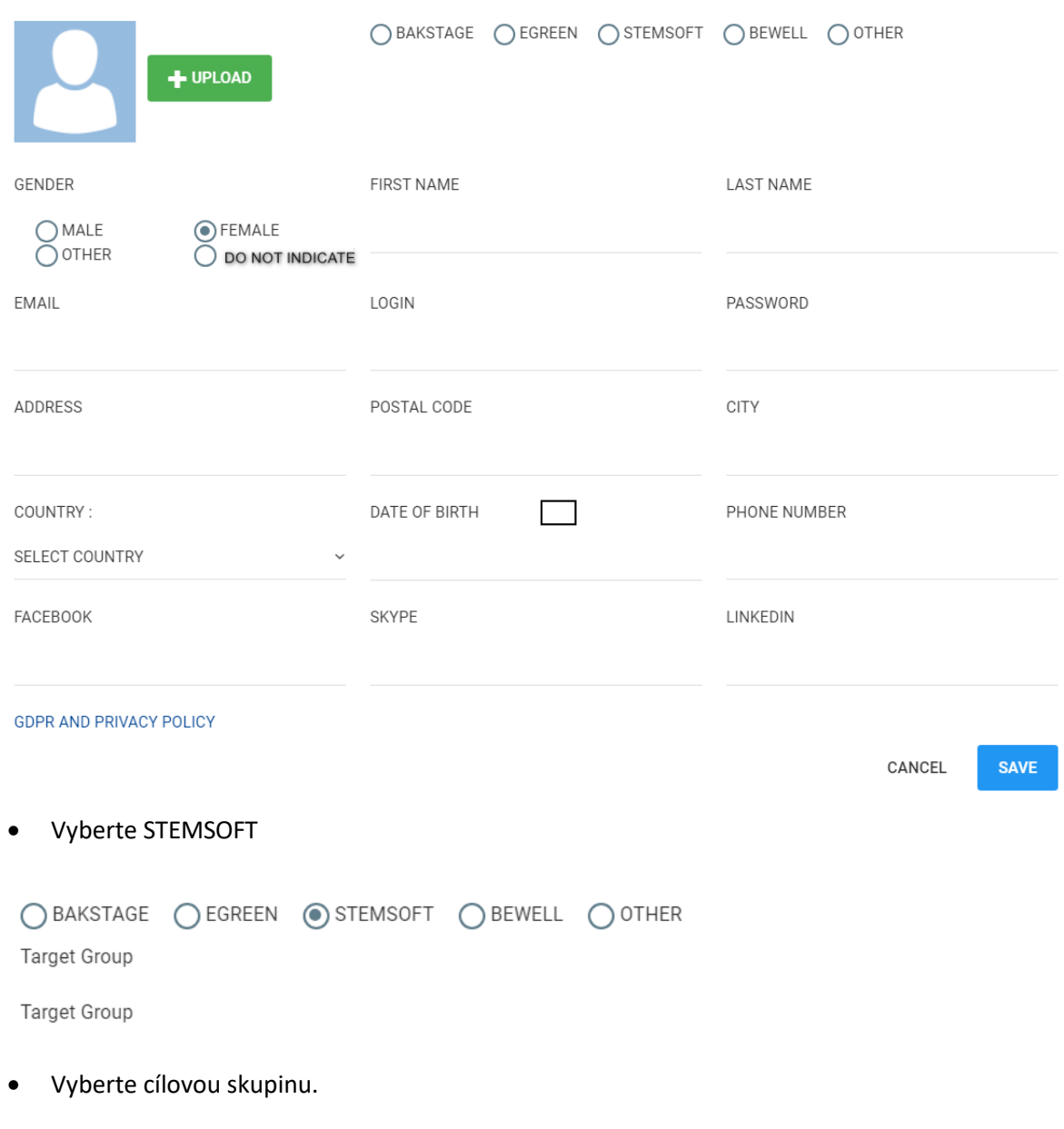

Vyplňte formulář...

...a uložte své informace.

Nyní jste registrovaným uživatelem Skillsbank a můžete přejít přímo na obrazovku, kde lze zapsat vaše vzdělání a pracovní zkušenosti.

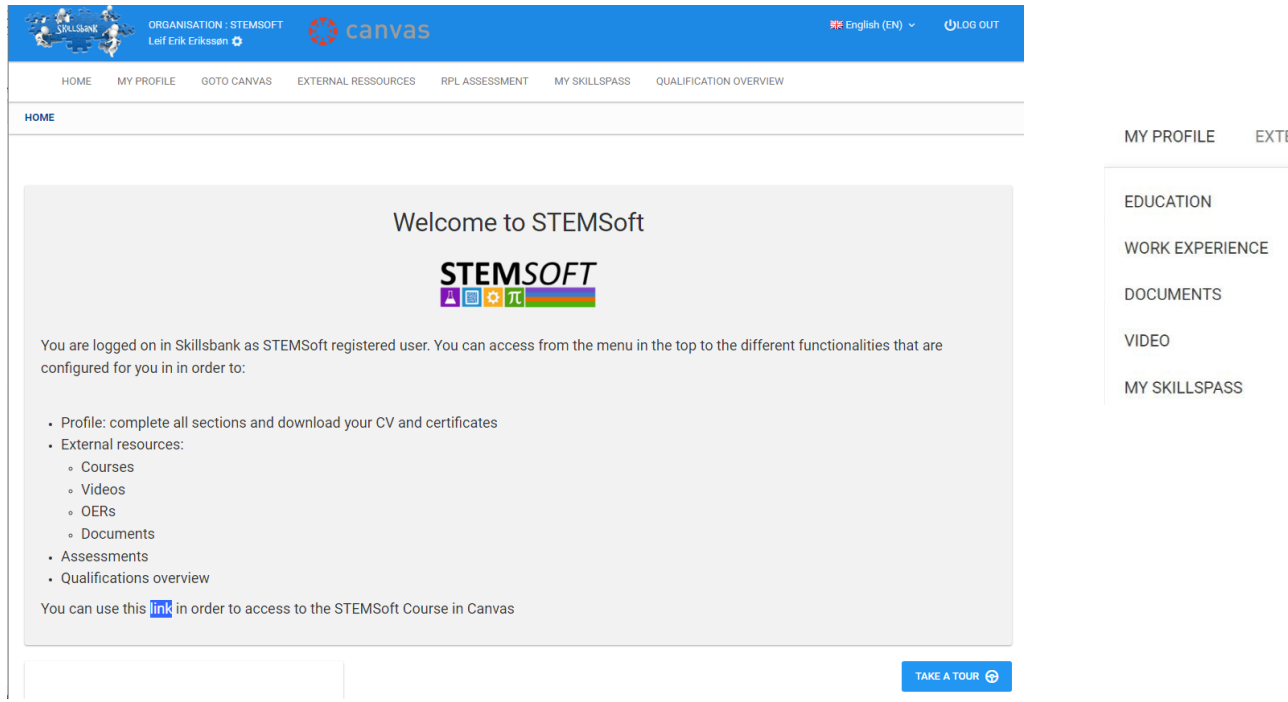

Chcete-li nahrát vlastní videoklipy, vyberte možnost VIDEO - a nahrajte preferovaná videa. Dejte jim popisný název, vyberte typ videa a přidejte případné vysvětlující komentáře:

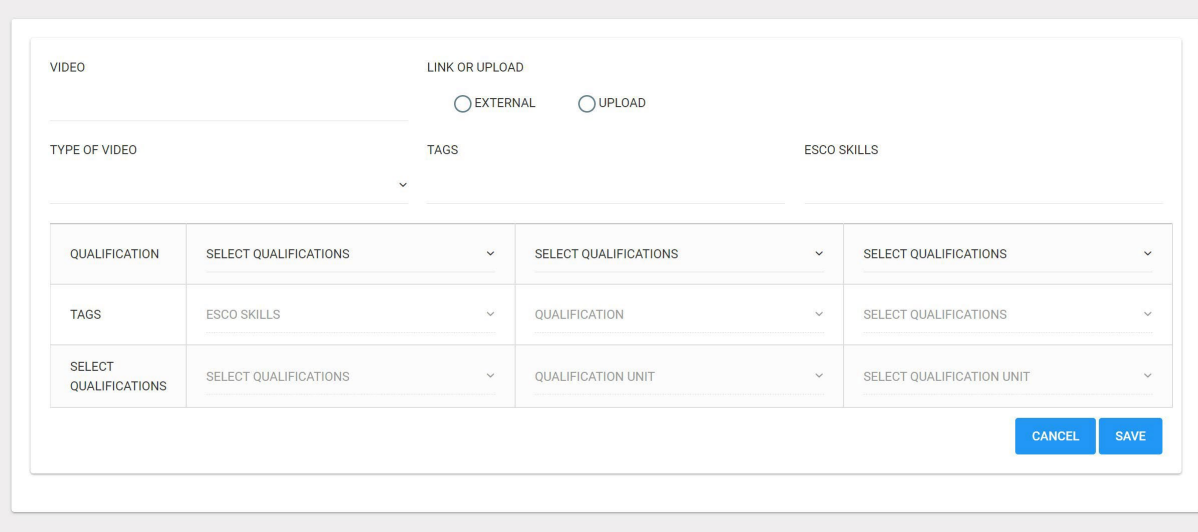

Nemusíte vybírat kvalifikaci a popis výsledků učení.

Po dokončení bude váš profil Skillsbank vypadat takto a kliknutím na ikonu kamery se otevře vaše video pro prezentaci:

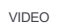

DATEUPLOADED

Nebezpečná rozpouštědla

27/09/2022

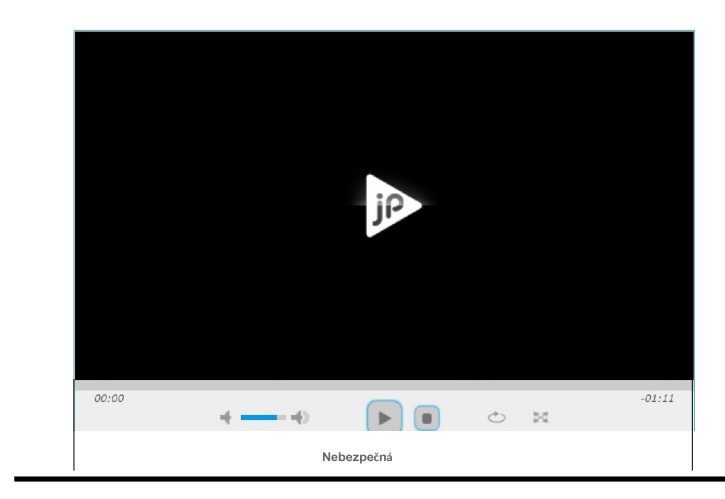

**THIRS I** A RIGHT **A**